# **Contents**

### **Welcome to Double Deck Pinochle Version 3.6.**

If you are an experienced Pinochle player, you may wish to review the default Meld Table that this program uses, and then begin play.   

For first time players or those who are rusty, read the Overview and then move on to the concepts of the game. Enjoy your games!

**Overview** Index of All Topics

Concepts of Playing Double-Deck Pinochle Advanced Notes Meld Table

**Registration** Installing Pinochle 3.6 Using the Pinochle 3.6 Program Upgrade Plans

# **Overview**

Double-Deck Pinochle is a card game for four people. Among common games, it is most similar to Contract Bridge. It is not as complex as Bridge, but requires an hour or two to learn. Many people who learn Pinochle find it to be an exciting life-long hobby.

There are many variations of Pinochle. This program plays Double-Deck Pinochle in one common variation, similar to versions that are widely played in the U.S. Armed Forces and many other places. If you have learned Pinochle differently, do not worry. The basics are the same. I have provided the Meld table for this program later in this Help file. Also, many rules and the meld table may be customized for your needs.

These notes are a poor substitute for a human teacher, but they will help you to learn Pinochle, with just a little practice. Once you have learned, teach your friends and family!

**Newcomers:** If you are new to the game, take your time. Do not try to learn everything at once. Read a little and then experiment with the computer partner and opponents. Return to this file later to learn more.

Basic Concepts of Pinochle

# **Basic Concepts of Pinochle**

### **The Cards**

Double-deck Pinochle uses a deck of 80 cards, made from two Pinochle decks (or four regular decks) by discarding everything except the Aces, Tens, Kings, Queens, and Jacks. There are four of each card. In other words, there are four Aces of Spades, four Aces of Hearts, etc.

Each card has a rank. The highest ranking card is an Ace. The lowest is a Jack. As with some European games, the Ten ranks just below the Ace, and above the King. The rank of cards, then, is: Ace-Ten-King-Oueen-Jack. The computer will automatically sort your cards into this order.

#### **The Players**

Double-deck pinochle is played by four people, in two sets of partners. It is customary to name the players North, South, East, and West. North and South are partners, as are East and West. Partners face one another.

In this program, the human player is South (you). The computer plays your partner (North), and plays both of your opponents East and West. No communication is allowed between players, and the computer personalities likewise do not communicate in the program. (For experienced players: This program plays the common variation without announcements.)

A Pinochle hand is one set of 20 cards played by each of the four players. A game consists of several hands, played and scored successively until one team reaches 350 points (default).

Each player is dealt 20 cards at random at the beginning of each hand. The dealer is chosen randomly for the first hand of a game, and then rotates clockwise to the successive player for each additional hand.

More Concepts (Tricks and Suits)

# **More Concepts -- Tricks and Suits**

# **Tricks**

Pinochle is played in tricks, just like Spades, Hearts, and Bridge. A trick consists of one card from each player, played in a clockwise turn. One player leads by playing first. Then the person to his or her left plays, and so on until all four people have played. The highest card played wins the trick, and its player removes all four cards to be counted later.

# **Following Suit**

The person who leads in each suit determines what card suit the other players must follow. For instance, if the person leads with a Spade, then each player must play a Spade, if possible. If you do not have a Spade, then you must play a Trump (described below) or card from another suit. Finally, you must always play to win the trick, if possible.

Sample Tricks (basic) More Concepts (Trumping)

# **Sample Tricks (basic)**

### **First Sample Trick**

1. South leads: Ten of Hearts 2. West: Ace of Hearts 3. North: **Queen of Hearts** 4. East: Sack of Hearts West wins. His Ace beats all, so West leads next.

#### **Second Sample Trick**

- 1. West leads: King of Spades
- 2. North: Queen of Spades
- 3. East: Ten of Spades
- 4. South: King of Spades East wins. 10 outranks a King.

In case of a tie (e.g., two Aces), the first one played is the winner.

#### More Concepts (Trumping)

# **More Concepts -- Trumping**

### **Trumps**

In each hand, one of the four suits is selected to be the trump suit. The trump suit outranks the other suits. If you play a card from the trump suit, then you will win the trick, unless someone plays a higher ranking card from the trump suit.

### **Example**

Suppose that Hearts are the trump suit. Look at these two tricks:

# **First Trick Second Trick**

South: 10 Spades S: 10 Spades West: Ace Spades W : Ace Spades North: Oueen Hearts N: Oueen Hearts East: Queen Spades. E: King Hearts

### **North wins** with **East wins** with the

the trump higher trump

Which suit is trumps? That is determined by the person who wins the bid, a topic that is discussed later in this concept sequence (bidding).

Rules of Trumping

# **Rules of Trumping**

### **First Essential Rule of Trumping**

The first rule is: You may only trump if you cannot play in the lead suit.

In the examples above, if you have a card from Spades, then you cannot play from the trump suit Hearts. You must always follow the lead suit, if possible.

### **Second Essential Rule of Trumping**

The second rule is: You must trump if you can legally do so.

In other words, if you cannot follow the lead suit, then you must play a trump, if you have any. Even if you know that your trump card will be beaten by a higher trump, you still must play it.

If you cannot follow suit, and you have no trumps, then you may play any card you wish.

To break one of the trumping rules is to renege, in pinochle terminology.    This is severely penalized in real games, but the computer simply prevents you from doing it at all.

More Concepts (Scoring)

# **More Concepts -- Scoring and Meld**

The winners of a Pinochle game are the team who first reach the score of 350 points, or some other amount that you set using the **Options | General Setup** command. Some people play to 450 or 500 or some other amount, and you may set this as you wish. 350 is the default.

Scoring is composed of two components: Meld and Counters

#### **Meld**

Meld refers to points you receive based on the cards you are dealt. It is therefore random. Various combinations of cards have various values.

For example, if you have a King and Queen in the same suit (e.g., King of Spades and Queen of Spades), that is a marriage. It is worth two points.

Some other combinations include:

    Run (Flush): Ace-10-King-Queen-Jack of trumps (15 points)     Aces: Ace in all four suits (Spades, Clubs, etc.) (10 points)     Pinochle: Queen of Spades with Jack of Diamonds (4 points)

All possible meld values are summarized in the Meld Table, which is accessible at any time from the Pinochle 3.6 Help Menu. You do not need to memorize it.

**Note**: You may change the meld values by selecting Options | Setup Meld Table. This help file describes the default Meld values.

Meld Table More Concepts (Showing Meld)

# **Meld Table (Default)**

(see **Options** | **Setup Meld Table** if you have changed any of these values)

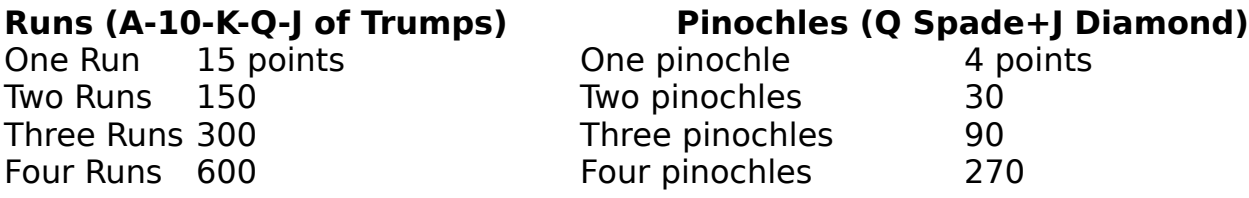

### **Marriages (K-Q of same suit)**

In Trumps 4 points ea. Other suits 2 ea.

### **Arounds    (same card in all four suits)**

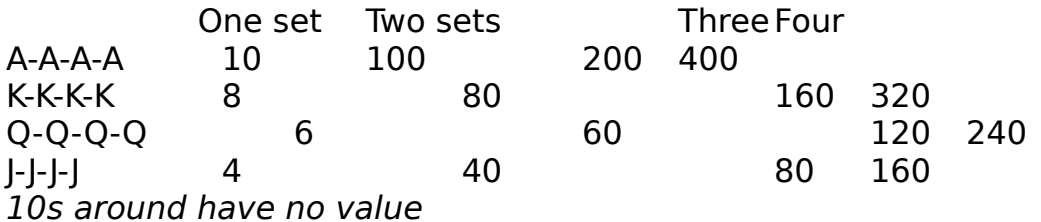

More Concepts (Showing Meld)

Index of All Topics

Return to Contents

# **More Concepts -- Showing Meld**

After the bid is over, each player must show the cards that comprise the meld that his or her team is claiming. In other words, if you want to claim the points from your meld, then you have to show those cards to the other players.

To do this, lay all of your meld cards on the table. Do not show your other cards.

Note that you do not have to show your meld cards if your team has less that 20 total meld. That is because you cannot claim them anyway. However, there is one exception: you must show Aces Around if you have them, even if you have less than 20 total meld.

**Summary**: Show your meld cards if you have 20 or more for your team Show Aces Around if you have them, regardless of total meld points

**Notes:** The computer will automatically follow these rules and show all meld as required (you do not have to choose it yourself). If one team has less than 20 meld, but has Aces, then their Meld Summary score will say **0\***.    You can also click to see their Aces.

The 20 Meld requirement is a default setting. You may change this from Options | Setup Meld Table.

More Concepts (Counters)

# **More Concepts -- Counters**

Counters are the following cards: **Ace 10 King**

At the end of each hand, the two teams look through the tricks that they have collected (won), and count 1 point for each Ace, 10, and King that they took.

### **Minimum amounts of Meld and Counters**

In order to score either Meld or Counters, you must get at least 20 points of that category of scoring (i.e., 20 Meld or 20 Counters). These are default settings that you may alter from the Options menu.

Also, in order to score your Meld, you must get at least 20 counters (default) by the end of the hand.

### **Examples:**

25 Meld 25 Meld 18 Meld 18 Meld 18 counters20 Counters 18 Counters 22 Counters ----------- ----------- ----------- ---------- no score 45 scored no score 22 scored

What to Play

# **What to Play**

Remember that two components are necessary to score: Meld and Counters. Whether you have much meld is determined by chance. Therefore, the point of playing tricks is to try to win as many counters as possible -- so that you may either save your meld by winning 20 counters, or prevent your opponents from saving by denying them the 20 they need.

There are a total of 48 counters in the deck, plus 2 (default) for winning the last trick of each hand.

In order to try to maximize the number of counters you win, you should do the following, whenever possible:

1. Whenever it appears that your team will win the trick, play a counter  $(A-10-K)$ .

2. Whenever you will not win the trick, play a non-counter (Q-J).

For example, if your partner leads with an Ace, then you should play a King or a 10, since an Ace is likely to win. If the opponents lead with an Ace, then you should play a Jack or Queen if possible.

More Concepts (Bidding)

# **More Concepts -- Bidding**

Bidding makes Pinochle different from many other card games (and makes it similar to Bridge).

The main goal of bidding is:

If you have substantial meld, you wish to win the bid and choose a trump suit that

will allow you to save that meld.

For instance, if you have a hand that contains, say 11 Spades cards, then you would likely find it easy to win 20 counters if you bid and chose Spades as the trump suit.

#### **What is a Bid?**

The bid is a promise to score a certain number of points in the hand, both from Meld and from the Counters you win.

Bidding starts at 50 (default). This means that if you bid, then your Meld and your Counters (including those of your partner, North) must have at least 50 points combined by the end of the hand. Of course, you must have at least 20 points minimum of each, as described above.

Structure of the Bidding Phase

# **Structure of the Bid**

After the cards are dealt, the person to the left of the dealer begins bidding.    For example, if West deals, the North will bid first. That person may either bid 50 or higher, or may Pass. Once a person has passed, he or she may not bid again. (Experienced players: Pinochle 3.6 plays the common variation that does not include announcements.)

The bid progresses clockwise around the table. As long as people bid, it keeps going around, skipping those who have passed. When three people have passed, the remaining person is said to have won the bid, and he or she picks the Trump suit.

After the bidding is over, each team declares its Meld by showing those cards to the others. If a team combines for 20 or more Meld, that is noted to be scored later (if they also take 20 or more Counters).

Rules for Bidding

# **Rules for Bidding**

There are three principal rules that apply to bidding:

1. Your team must combine for at least 20 meld, if you win the bid. If you do not have 20 meld, you lose the number of points that you bid. (Losing after winning the bid is called *going set.*) This meld requirement is a default that may be changed from the Options menu.

2. You must have a marriage in your trump suit, if you win the bid. You cannot pick a trump suit unless it has both a King and Queen. If you win the bid and have no marriages, you are automatically set. Again, this is a modifiable default rule.

3. Bidding goes from 50 to 60 by 1s. Above 60, it goes by 5s. Therefore: you can bid 50, 51 ... 59, 60, 65, 70, etc. You cannot bid 61, 62, etc.

# **Dropping the Bid**

If no one bids, then the bid is *dropped* on the person who is dealing. This person must then make an automatic bid of 50. If he or she cannot bid in accordance with the requirements above, then his or her team is set, just as if a true bid had been made.

For this reason, if your partner is dealing and you have at least one marriage, it is customary for you to bid, so that you can save your partner from having the bid dropped on him or her.

Example Bid More Rules (Passing)

# **An Example Bid**

Suppose you have the following hand:

Spade: Ace Ace Ace King Queen Hearts: Ace Queen Queen lack lack Clubs: Ace Ten King Queen Jack Jack Jack Diamonds: Ace Ten Jack

It is your turn to bid first.

Notice that you have the following meld:

Aces Around (Ace Spades+Ace Hearts+Ace Clubs+Ace Diamonds = 10 meld)

Two marriages (King+Queen in Spades and Clubs = 4 meld) One Pinochle (Queen Spades+Jack Diamonds = 4 meld) Also, you have a Run in Clubs, if you win the bid.

Since you bid first, you should bid: 51 to tell your partner of your Aces.

West passes after you bid.

Then your partner North bids: 53. This tells you that North has 20 Meld or more.

East passes.

You should then bid 54. This tells your partner that you want to choose trumps (because *zou bid again*).

Finally, North passes.

You are asked to choose trumps. You pick Clubs, in order to score your Run.

More Rules (Passing)

# **More Rules -- Passing**

It is quite all right to Pass when you are asked to bid. However, once you have passed, you cannot bid again later (except to continue passing). There are many good reasons to pass:

If you do not have much meld (less than 10 or so) You do not have any marriages (and thus could not pick trumps) Your hand is weak (not many high-ranking cards) The bid is too high for you Your partner seems to want the bid ... etc.

If you are just learning, you may wish to just Pass at first. Figure out how to play the tricks, and then worry later about bidding.

Playing the Hand

# **Playing the Hand**

After someone has won the bid, you will play out the hand, as follows:

1. The person who won the bid will lead with the first card. Everyone else must follow with the same suit, if possible.

- 2. Whoever wins each trick will lead for the next trick
- 3. If you are void in the suit that is led, you must trump, if you can.
- 4. Remember, you must always play to beat the cards shown, if you can.

Inside the program, you may select **Play | Next** from the menu to instruct the computer to play the next card that it believes is best. You may also right-click the mouse to access the popup menu while playing (to play the next card, finish the hand, or undo a play).

#### Scoring

# **End of Game -- Scoring**

You begin scoring after all cards have been played (after the 20th Trick).    The rules for scoring are as follows:

1. Whoever wins the last trick (20th) gets 2 extra points (default) for counters.

2. If the bidders do not get at least 20 counters, they are set. The final bid amount is deducted from their score. This is a modifiable default rule.

3. If the bidders are set, their opponents still get their meld and counters as usual.

**Congratulations!** This ends the introduction to playing Double-Deck Pinochle. You may wish to play a few games, then review the more Advanced Notes.

Advanced Notes and Rules on Playing

# **Advanced Notes on Playing**

### **Bidding Conventions**

If you have Aces Around (an Ace in every suit), it is customary for you to bid 51 instead of 50, if you make the first bid. This lets your partner know that you have several Aces.

If you have 20 meld or more, then you should increase the bid by a factor of  $1/10$  of your meld. For example, if you bid first, and you have a total of 30 meld, then you should bid 53. If someone has already bid 54, for example, then you should bid 57. You only do this the very first time you bid. If you later bid higher, you should bid up by only 1 point.

### **Tips on Playing a Hand**

Once you have mastered the basics, here are some techniques that you may find useful.

Examine the Meld of all players when it is shown. This may give you clues about how many Aces, Trumps, etc., that they have.

If you win the bid, play your Aces first. Play out all of your aces (except in Trumps) as soon as you can. Your partner will put counters on them, and they are unlikely to be trumped early in the hand. An optional strategy could also be **not** to play all of your Aces, but to hold some in reserve for later use, if you believe they might win later.

Once you have played your Aces, lead with the Queen of Trumps. The idea here is that you probably have more trumps than your opponents (otherwise you would not have picked that suit). If you can fish out one or more of the high trumps, then you will be ahead later in the hand. This is not an absolute rule, but it often works.

#### **Other Scoring Rules**

If the bidder is set before the hand is started (e.g., has no marriage, or has less than 20 meld), then the hand is not played. Instead, the bidding team loses the amount of the bid, and the opponents get their meld amount (if it is more than 20).

If you pull all 50 counters (generally speaking, if you win all 20 tricks), then you will score 350 points (or whatever winning score you've selected) and will win the game.

# **Registration**

Pinochle 3.6 is Copyright 1994-97 by Christopher Chapman. All rights reserved, except that the program may be distributed in unaltered form for duplication costs only. Unregistered versions of this program are fully functional in every way, except that only 25 unique game numbers may be played (instead of 99,999,999). When you register, your one-time code input will unlock the remaining game numbers.

This program is shareware. If you use it for more than 15 days, you must register it for \$15 (U.S.). You may register by check, money order, or credit card.    **To register, select Help | Register | Register Now inside the program.** That runs the REGISTER.EXE program to use the Kagi registration service. This provides the fastest response.

If you prefer, you may instead print and complete the file REGISTER.TXT, or select **File | Print** now to print this help topic, or simply send a check for \$15 to:

Christopher Chapman P.O. Box 555

Uniontown, AR 72955 E-mail: chapman@kagi.com

#### **I must be able to send your registration code, so please include**:

Your name:

Address:

E-mail address:

Where did you find Pinochle 3.6?

Also, check out my web site, where you can download upgrades as they are released or find other news about the program. Connect to **http://members.aol.com/cnchapman**

#### **When you register:**

Besides the moral comfort you will receive, you will qualify for free registration of future upgrades (see Upgrade Plans). I will immediately send or e-mail you a registered name and number that you can input into the registration box in the program.

# **Installing Pinochle 3.6**

To install Pinochle 3.6, run the included program INSTALL from Windows. At the Windows 3.1 Program Manager (main screen), select **File | Run**, and then enter the name of the subdirectory in which the file is located, plus \ INSTALL.EXE. Then press enter.

Install will prompt you for a subdirectory into which to install Pinochle 3.6, and whether to create a program group. If you wish, you may drag the Pinochle 3.6 icon into any other program group, and delete the Pinochle program group.

#### **Windows 95 Notes**

Pinochle 3.6 works well under Windows 95. You may run the INSTALL program exactly as outlined above.    I do not include detailed setup notes for Windows 95 because each user I know has different personal usage preferences. See Using Pinochle 3.6 for information on changing the screen positioning for better play on some Windows 95 systems.

### **Advanced Installation Notes**

The INSTALL program will copy the required .DLL and .VBX files to your \ WINDOWS\SYSTEM directory, and will notify you that it is creating a backup of any previous versions found. The files shipped with this product should not conflict with any other versions, to the best of my knowledge. If you prefer, you may copy these files manually instead of running INSTALL. See README.TXT for more information.

No changes are made to WIN.INI, CONFIG.SYS, or AUTOEXEC.BAT. If you ever uninstall Pinochle, simply delete the file PINOCHLE.EXE and other files in the installed subdirectory. Do not delete the .DLL files, since another program may use them, too.

Using Pinochle 3.6

# **Using Pinochle 3.6**

The program is relatively self-explanatory. Run it from Windows by adding the file PINOCHLE.EXE to any program group. The program works primarily with the mouse. If you do not know how to play Pinochle, or if you play it differently, check out the Overview and Meld Table included in this help file.

### **Game Numbers**

Each unique set of hands has an identifying number between 1 and 999,999.  This number is shown in the title bar during play (the :xx part refers to a particular hand within the game set). You may replay a game at any time by selecting **File | Select Game** and entering the unique number.    Unregistered users are limited to games 1 - 25 only.   

Note that cards dealt for particular Game Numbers in Pinochle 3.6 will differ from the same numbers in Pinochle 2.1 (see Options for more information).

### **Shortcuts**

Two menu commands are useful while playing.    First, you may choose **Play | Next** to have the computer select the next card for you automatically.    Second, you may choose **Play | Finish All** to have the computer finish all remaining tricks automatically (you just click between tricks). These also appear on the right-click popup menu described below.

### **Undo**

You may select **Play | Undo** whenever it is your turn to play, in order to take back a previous card. Note that if you Undo and then replay a trick, the cards played the second time may vary from what they were before. This is because some plays are made randomly, when there is no reason to select a particular card. Undo only functions during playing, not during bidding.

### **Popup Menu (right click)**

Click the right button on the mouse to activate the popup menu during playing.    This menu allows you easily to choose one of the shortcut plays or Undo.

### **Rotate Deal**

When Pinochle 3.6 deals a particular game number, it always deals the same cards to the same players. With the **Options | General Setup | Rotate Deal** command, you can alter this deal so that the hands are deal starting with other players. For example, if you rotate by 90 degrees, then all of the hands for East will be given instead to South. This option is included so you can examine hands from different perspectives, and also because some users suspected that East and West got superior hands (they do not; the hands are random).

#### **Options Setup**

Select **Options | General Setup** from the menu, and you can change many aspects of the program. You may alter the program's behavior in many ways, and may change many of the scoring and rules defaults. (See Using the Options Dialogs.)

#### **Windows 95 Option**

If you select **File | Windows 95 Mode**, the vertical spacing of the screen elements will be modified. This may be useful for people who wish to play Pinochle under Windows 95 on a 640 x 480 screen; without this option, the Windows 95 task bar may obstruct some of the program buttons. Note that this option actually has nothing to do with Windows 95 as such, and may be used or not used by persons with either Windows 3.1 or Windows 95.

Installing Pinochle 3.6

# **Upgrade Plans**

As of this writing (4/97), no particular upgrade plans have yet been made.    However, Double-Deck Pinochle is expected to continue to be an evolving program.

Registered users will be notified about upgrades when they are available, and they will be free for them.

Also, check out my web site, where you can download upgrades as they are released.    Connect to **http://members.aol.com/cnchapman**

**Overview Registration** What is new in Version 3.6

# **Index of All Topics**

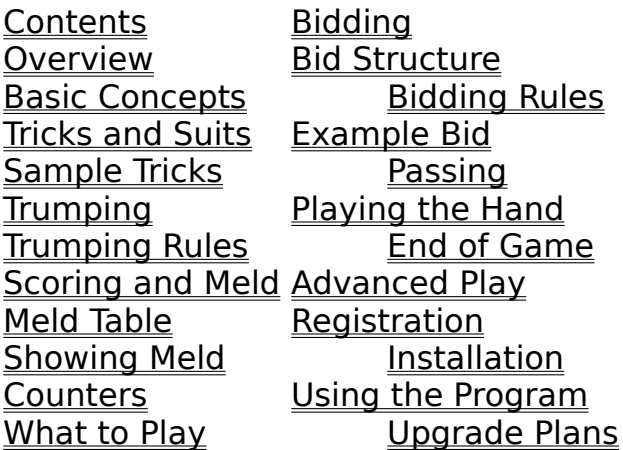

Using the Options Dialogs What is New in Version 3.6

**Return to Contents** 

# **What is New in Version 3.6**

Double-Deck Pinochle Version 3.6 is the fifth released version for Microsoft Windows. Versions 2.0, 2.1, 3.0, and 3.5 were earlier Windows versions. Version 1.0 ran in DOS.

### **Thanks to all the users of 2.0, 2.1, 3.0, and 3.5 who sent me suggestions (see** Credits**)!**

There are two principal changes from Version 3.5 to Version 3.6. First, the registration procedure has changed. Second, some problems with Large Fonts have been solved.

# **Improvements of 3.5/3.6 over 3.0 are:**

- Independent tracking of scores and options for multiple users
- Option for bidders to exchange four cards before melding
- Selectable background and text colors
- Better bidding and trumps play by the computer players
- Better computer understanding of bidding conventions and leadbacks
- Expanded game number range to 99,999,999
- New meld options for 4-of-a-kinds and trump marriages
- · User interface adjustments for smoother play on more systems

I hope you enjoy this program!

Upgrade Plans Return to Contents

# **Using the Options Dialogs**

### **Overview**

Most Pinochle 3.6 rules and requirements can now be modified by using the Options menu to set up the program. For example, you may change the requirement to have 20 meld, or to have a marriage in order to bid, and you may change the Meld Table.

This document briefly describes each option, but first here is an important general note.

### **\*\* Troubleshooting \*\***

If you alter the Options settings willy-nilly, Pinochle 3.6 will continue to function, but it may produce an incomprehensible game. For example, choosing the option to bid by 10s (500, 510, etc.), but using the default 50 based meld table will result in unwinnable games. Use common sense!

**When confused, choose the Restore button** in each dialog set to reset back to the original program defaults.

# **General Options**

### **Options | General Setup | General**

**Player Names**. Sets the name displayed on screen for each player. **Begin new game at start-up**. Will start a new game each time you run Pinochle.

**Score needed to win**. A team must make this many points to win (see Options | General Setup | Scoring below for more information.

### **Options | General Setup | Dealing**

**Use Ver 3.6 dealing method.** Default. Uses the latest shuffling algorithm.

**Use Ver. 2.1 dealing method**. Allows games to be replayed from Version 2.0 and 2.1

**Rotate Deal.** This one is confusing. Generally, each Game Number specifies a certain sequence of cards dealt to each player. If this deal is rotated, then those cards are passed around the table. For example, a 90 degree rotation will take the cards that would have been dealt to East, and give them to South instead, and so on around the table.

**Swap best hand to south**. After dealing, the computer will find the hand that appears strongest, and exchange it with the hand dealt to South.

**Show begin bid button**. Just an option to retain user interface particulars. Not necessary.

# **Options | General Setup | Bidding**

**Bid Style: Bid by 1s**. Use this if you bid 50, 51, etc.

**Bid Style: Bid by 10s**. Use this to bid 500, 510, etc. Be sure to set the Score Needed to Win (see above) to match.

**Minimum opening bid**. Wherever you begin bidding. Default is 50. **Require marriage to take the bid.** The bidder must have a marriage in trumps.

**Require marriage to make any bid**. With no marriages, you cannot bid at all.

**Bid more aggressively if behind, less if ahead.** Controls how the computer players react to the score. If not checked, bidding is the same in all situations.

# **Options | General Setup | Playing**

**Bidders Pass 4 Cards Before Meld**. An option that dramatically changes the game. One disadvantage is that the computer players generally do worse with this selected, since the game relies more upon intuition. **Single Click / Double Click to Play Cards.** Single Click usually works best for most people.

**Must always follow trumps**. Default. If selected, you are required to play trumps even when they lose to higher trumps already played.

**Allow ruff against higher trump**. If void in a suit, and you cannot beat a previously played trump, you may play any card in any suit.

### **Options | General Setup | Scoring**

**Minimum counters required for bidders**. The numbers of counters the bidding team must make in order to score them and to save their meld. **Minimum counters required for non-bidders**. Same as above, for the team that did not win the bid. You may set this to 1 in order to save and score the meld for the defending team if they pull a single trick (also see Options | Setup Meld Table | Miscellaneous below).

**Points for last trick**. Default is 2 points extra for winning the 20th trick. **Points added if bidder saves**. Any extra bonus to award to the bidding team.

**Click anywhere to advance to scoring screen.** After the last trick, a click anywhere will bring up the score box.

### **Options | General Setup | Card Backs**

You may select the pattern that you prefer

# **Options | General Setup | Colors**

**Background color.** Choose one of the colored boxed to set your preferred background color, or click on Other to use the custom color control. **Font Colors**. Look at the sample window and see how the text there matches to the four categories shown on the left. After setting a background color, select a color for each of the four fonts that looks good on the background. No custom color control is available for these colors, only

the colors shown.

# **Meld Table**

### **Options | Setup Meld Table | Arounds**

Sets the value for arounds, which are having one of the same ranked card in all four suits. Aces Around, for example, is an Ace of Spades, an Ace of Hearts, an Ace of Diamonds, and an Ace of Clubs. Two sets around would be two Aces in each suit, and so forth.

### **Options | Setup Meld Table | Runs & Marriages**

A **run** is the following set of five cards: Ace - 10 - King - Queen - Jack of Trumps.

A **marriage** is a King and Queen in the same suit. Trump marriages usually count more. Note that Version 3.6 allows marriages to count in non-linear fashion. For example, some people count a single Trumps marriage as 4 points, while a double Trumps marriage is 30.

### **Options | Setup Meld Table | Miscellaneous**

**Pinochle**. A Pinochle is Queen of Spades + Jack of Diamonds. **4-of-a-kind in Trumps**. You may assign a value to the case where you have all four of a given card (e.g., all four Aces of Spades).

**4-of-a-kind in non-trumps**. The same as above, but in the suits that are not trumps.

**Minimum meld required for a team**. The amount of meld that you must have in order to score it (assuming you get enough counters). Set to 1 to score all possible meld in all hands.

**Base added to successful meld**. A bonus given to teams that save their meld.

What is New in Version 3.6 Return to Contents

# **Credits**

User suggestions are very helpful to me. When I receive user suggestions, I often put them immediately on my improvements list. Some ideas are more difficult, and some may not be feasible at all within the current program framework, but all are worth my attention.

### **To everyone who wrote about Pinochle 2.0, 2.1, 3.0, and 3.5: THANK YOU!**

Following are some users I would like to recognize for their ideas that prompted me to action: B. Anderson, L. Boyd, R. Bryan, R. Carter, D. Dauksas, M. Diefendorf, R. Exline, R. Hadley, M. Holbrook, J. Jaggers, K. Kelly, J. LaBelle, M. Lego, B. Lucius, J. Munroe, D. Novak, B. Oertell, W. Otterbein, D. Rothermel, E. Sanner, J. Schott, B. Sherwood, W. Stanley, M. Stewart, K. Warner, R. Wheeler, J. Wiseman, P. Yelton, S. Young (and others, whose names were unclear in their e-mail).

Special thanks go to C. Miller, for his detailed assistance with strategy topics and testing.

Upgrade Plans Return to Contents